## **PPS Referral Management Module (MDS 3.0 Section Q Referrals) Quick Reference Guide for Nursing Home Users**

- 1. Go to<https://pps.wisconsin.gov/>
- 2. Click on **PPS Production**

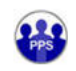

**PPS** - Production Program Participation System (Production Environment)

3. Login – Enter your WAMS ID and password

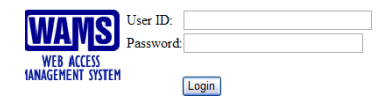

- 4. You will be taken to the "PPS Home Page"
- 5. In the "Navigation Menu" on the left side of the page, click on "Referral Management" and then click on "**Enter NH Referral**" - You will be taken to the "Referral Entry" page.

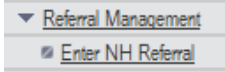

- 6. Answer all fields that have a red asterisk (\*) next to them
- 7. **Nursing Home Information** Defaults based upon the person logged in
- 8. **Nursing Home Contact Information** Complete all required (\*) fields
	- a. Upon first entry this section will be blank. Once a contact is documented that individual's information will be saved and will pre-populate for each new referral.
	- b. \*Name, Title, Email, \*Phone
- 9. **Resident Information** Complete all required (\*) fields
	- a. \*Original Admission Date, \*First Name, \*Last Name, Gender, \*Birth Date, \*Resident's Phone, \*County Location Preference, \*Current Nursing Home Payer (check all that apply)
- 10. **Legal Guardian, Power of Attorney Contact, or Other** Complete all required (\*) fields
	- a. Answer all three questions only one question can be marked as yes
	- b. Provide Contact Details (document as much information as you can)
		- i. \*First Name, \*Last Name, Address, City, State, Zip, \*Phone, Email
- 11. Review information for completeness and accuracy
	- Iew information for completened and doculary **in the upper right of the screen.**<br>a. **If you need a copy**, click the print button
	- b. You **will not** be able to search and print the referral until the LCA has started processing the referral.
- 12. Submit referral Click "**Submit**" on the bottom right corner of the screen

**Protocol or MDS Questions?**  Contact the Division of Quality Assurance at: *Dinh.Tran@wisconsin.gov* or (608) 266-6646

**System Questions?** 

Contact DHS SOS Help at: [DHSSOSHelp@wisconsin.gov](mailto:DHSSOSHelp@wisconsin.gov) or (608) 266-9198

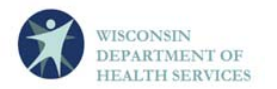

**WISCONSIN DEPARTMENT OF HEALTH SERVICES**  Division of Long Term Care / Division of Quality Assurance P-00334A (04/2012)